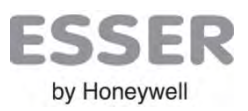

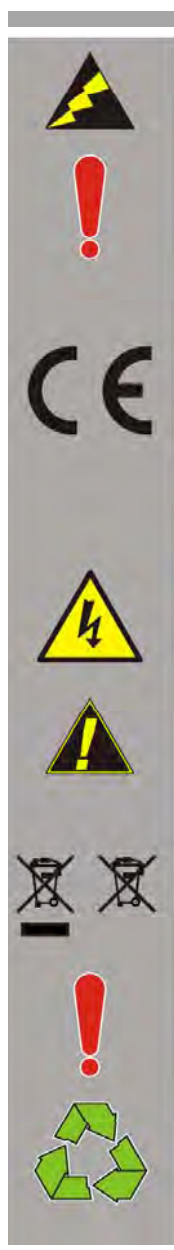

#### **Dispositivos sensibles a descargas electroestáticas.**

Adopte las medidas necesarias para evitar descargas electroestáticas cuando instale o manipule las placas de circuito impreso. Las descargas electroestáticas pueden dañar los componentes electrónicos e invalidar su garantía.

**Ésta guía contiene información práctica para el montaje. Con el fin de evitar daños en los equipos; Lea detenidamente los manuales de instalación del sistema antes de proceder a su puesta en marcha. El usuario instale este equipo debe ser un instalador con la formación adecuada y conocedor de la normativa pertinente.**

Esta central dispone de **marcado CE** para indicar que cumple con los requisitos de las directivas europeas que le son aplicables: -Directiva de Compatibilidad Electromagnética (CEM) 86/336/EWG, en aplicación de las siguientes normas CEM: EN 61000-3-2/3: Emisiones EMI. Residencial, comercial e industria ligera. EN 50130-4: Compatibilidad electromagnética. Norma de familia de producto: Requisitos de inmunidad para componentes de sistemas de detección de incendios, intrusión y alarma social.-Directiva de Baja Tensión 73/23/EWG, en aplicación de la norma de seguridad: EN 60950-1: Seguridad de equipamiento tecnológico de la información. -Directiva de Productos de la Construcción (CPD)89/106/CE, en aplicación de las siguientes normas: EN54-2: Sistemas de detección y alarma de incendio - equipamiento de control y señalización. EN54-4: Sistemas de detección y alarma de incendio - equipamiento de fuente de alimentación.

**Peligro por ¡Alta tensión!: Tome las medidas necesarias para evitar daños por descargas eléctricas**.

**Peligro por ¡Riesgo de explosión!: SI SE SUSTITUYE LA BATERÍA POR OTRA DE UN MODELO INCORRECTO**.

*Directiva WEEE***:** Según la directiva 2002/96/EG (WEEE), los equipos eléctricos o electrónicos deben, tras ser retirados, deben ser debidamente tratados para su correcta destrucción. Póngase en contacto con las autoridades locales para determinar el proceso de eliminación de los residuos eléctricos y electrónicos. Observe especial precaución a los circuitos con baterías de Litio como el módulo de control CPU.

**Las baterías de plomo ácido habitualmente desprenden hidrógeno mientras se cargan. La cabina de la central está adecuadamente ventilada para poder disipar este hidrógeno. NO selle la cabina ni instale la central en un armario o cavidad sellados.**

**Las baterías deben eliminarse de forma responsable y de acuerdo a la reglamentación local.** 

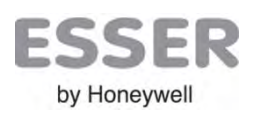

10

### **Partes de la central / Referencias**

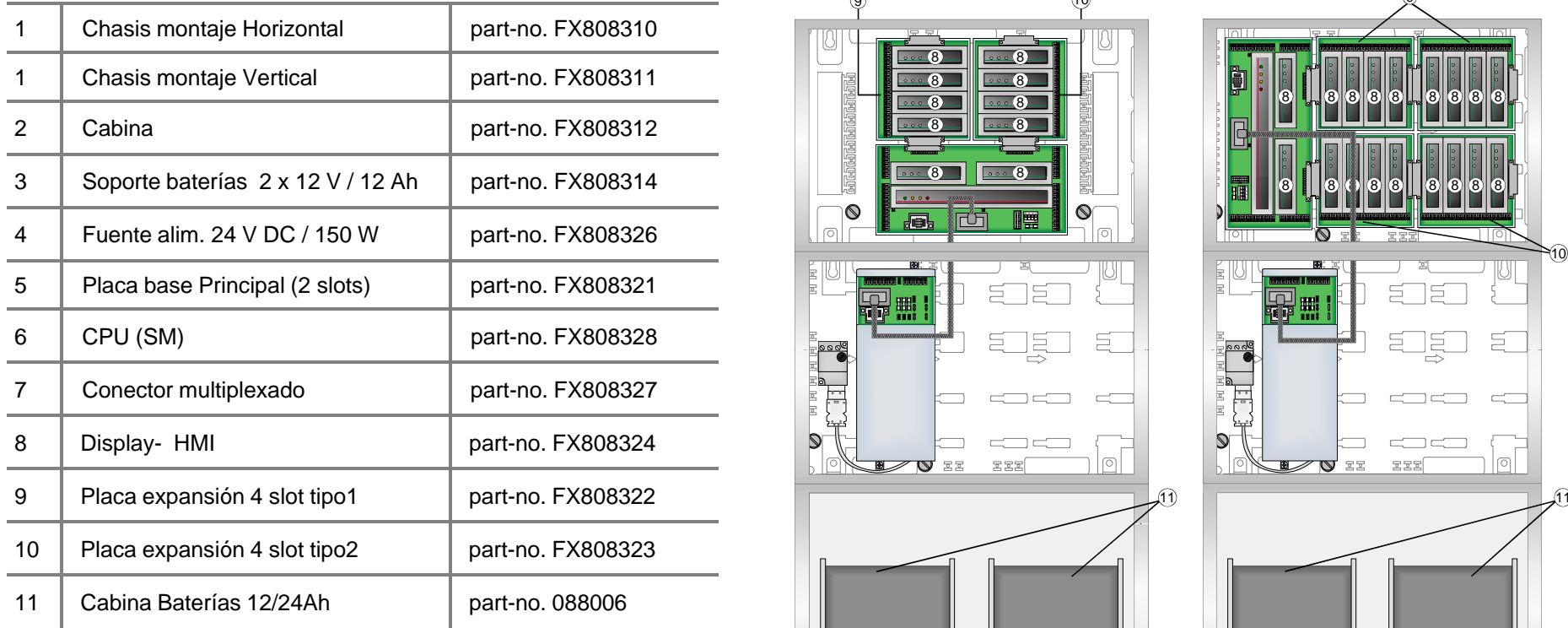

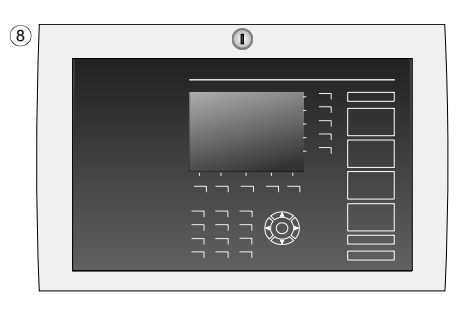

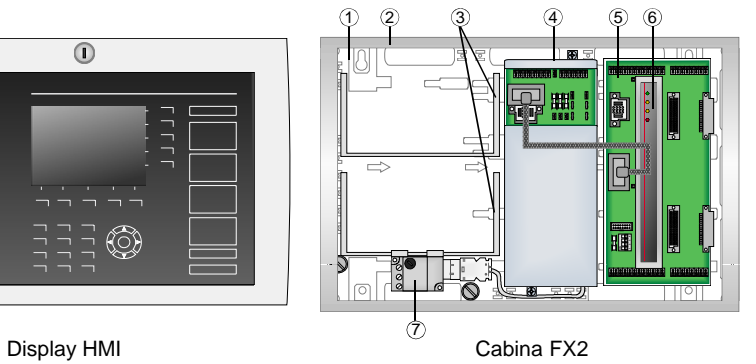

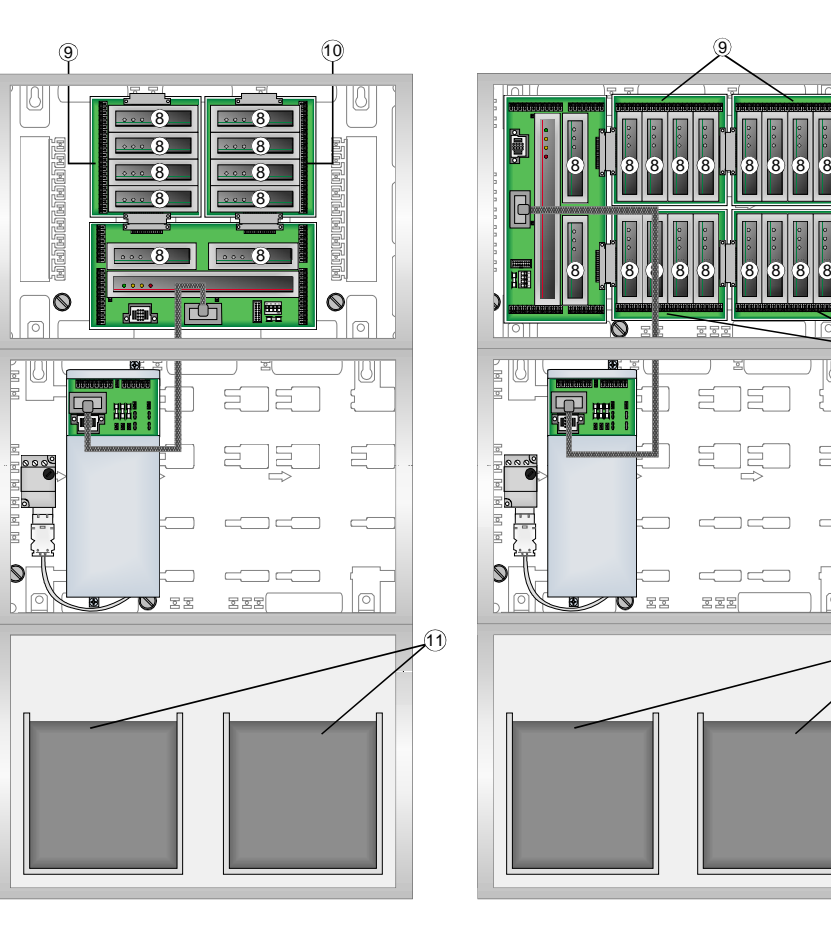

Cabina FX10

Cabina FX18

Пr

 $|\circ|$ 

#### **Instalación de la cabinaa** (1

1-Revise que dispone de todos los componentes y que éstos no han sufrido daños.

2-Coloque el chasis de montaje sobre la pared de

Instalación dejando suficiente espacio alrededor, nivélelo

y marque los 4 orificios de fijación. Taladre la pared y coloque

tacos de fijación adecuados. Fije el chasis a pared, enroscand

fuertemente en los tacos de fijación.

3-Coloque las placas base y de expansión sobre el chasis y conéctelas entre sí, deslizando las guías de montaje en su posición y atornillando las placas al chasis según modelo

3

5

4-Monte los 2 marcos de la cabina, las rejillas y filtros y atorníllelos con los tornillos de 120mm suministrados

Coloque los contactos de puerta en las esquinas superiores de las cabinas.

5-Conecte las diferentes cabinas mediante las guías para paso de cableado en vez de rejillas y fíjelas como se ha indicado.

6-Coloque la puerta don el Display HMI y resto de Puertas de las cabinas introduciendo las guías en el Marco de la cabina y fijando con los 4 remaches plásticos Suministrados.

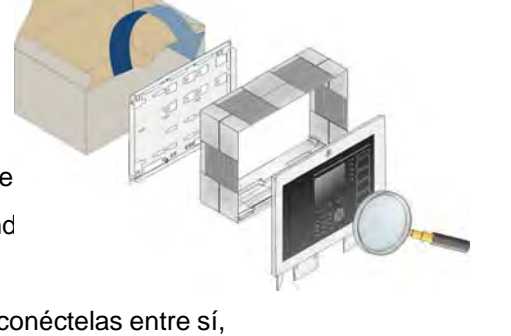

 $\sim$  (2)

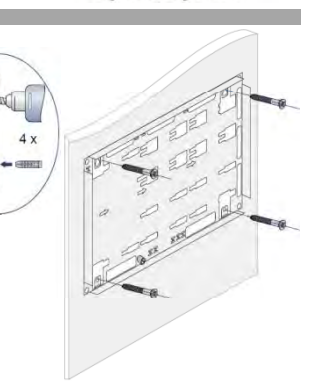

**ESSER** 

by Honeywell

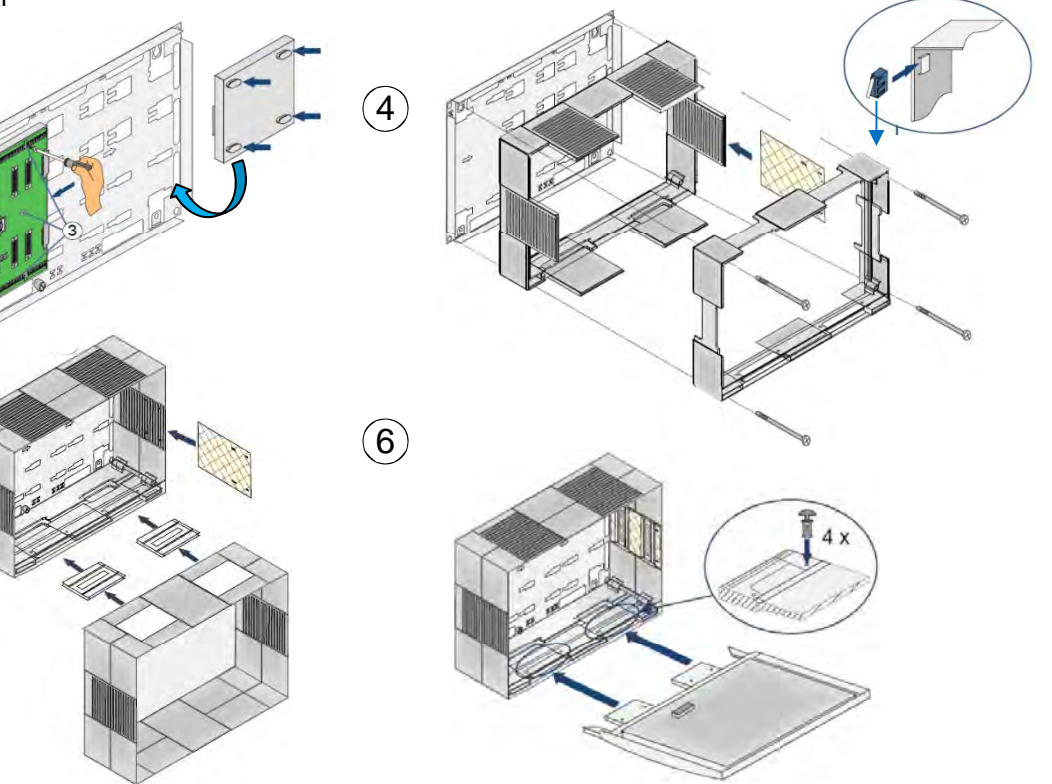

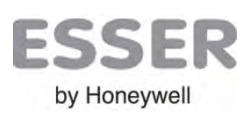

### **Conexionado de la Fuente de Alimentación**y 2 (Baterías 2º Juego opcional Una vez haya completado el montaje de las placas, debe conectar: Battery 1 (Baterías Juego principal) 1-Filtro de alimentación a Fuente de Alimentación2-Fuente de alimentación a placa base (Cable híbrido) de MAIN a MAIN 3000000 800000 3-Contactos de puerta de las cabinas a placa de Fuente de alimentación battery 1 4-Cables de cargador de baterías 1 o 1 y 2 (Faston +/- y sensor) Fuente de alimentación  $\overline{a}$ 5-Cable de banda plana del Display a conector PL3 de laca base  $(5)$ 4battery 2 battery 3 5 $\overline{5})$ (Slave) 2**Main**mi. battery 4 Retire los tornillos dem+ Battery 2 (Baterías 2º Juego opcional) Apertura del Display y presione la 5lengüeta, para instalar la etiquetas de idioma87788878 8 778888  $\mathcal{P}$ **Main**(Slave) 31FiltroConexión para ontactos de puerta  $\frac{\mathbb{Q}}{2}$ 220VcaHC4,HC3;HC2 y HC1  $\heartsuit$

Doc.ES-MI-11005-01-6 Reservados cambios técnicos. Puede encontrar información actualizada en **www.esser.es**

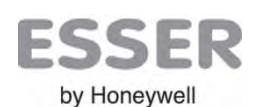

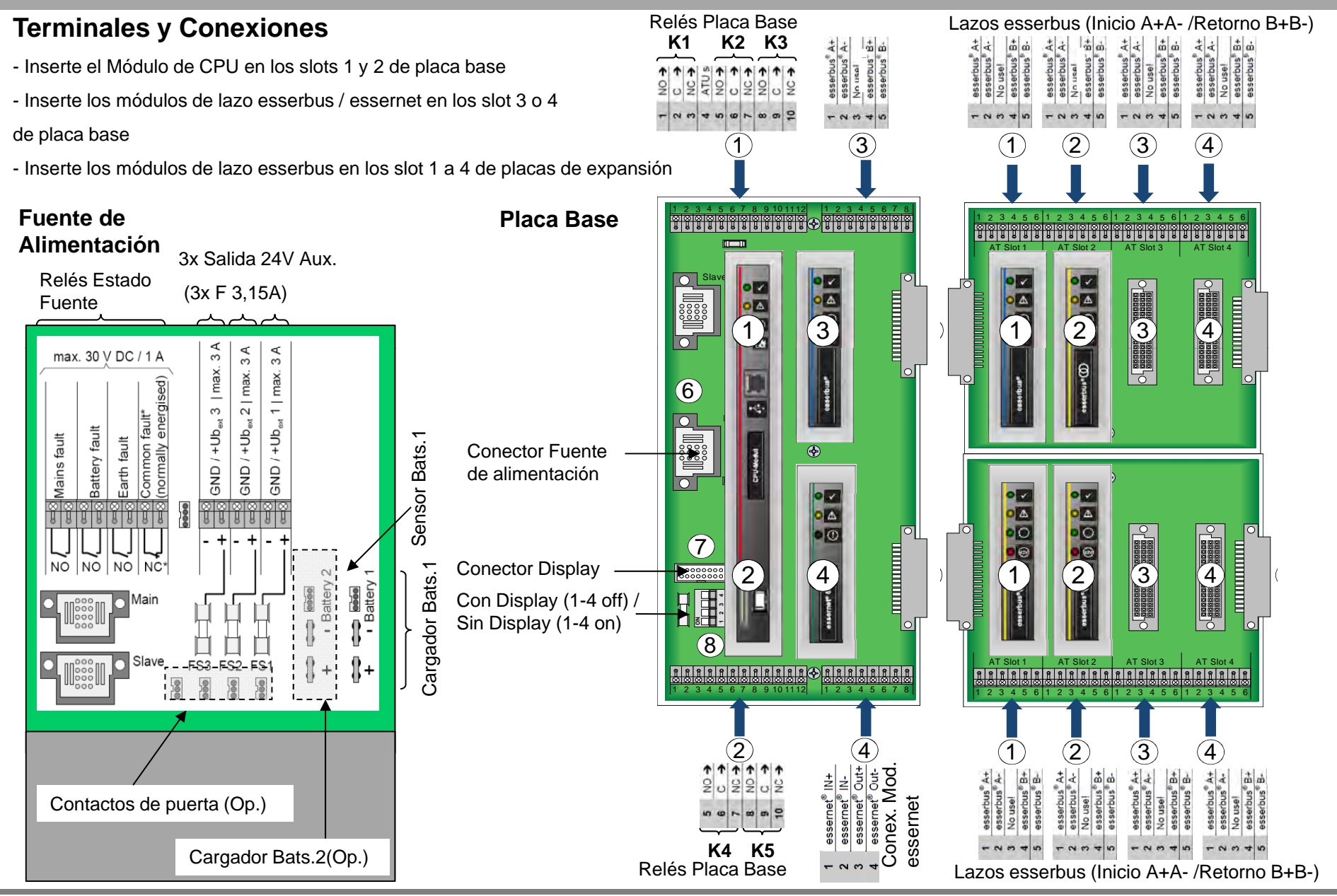

y Conf.Display/Imprimir, **Idioma = Español**

3- Haga clic sobre el conector de fuente y seleccione las baterías. Haga clic sobre los slot usados y seleccione el módulo instalado en cada uno

4- Conecte el cable USB (Tipo A → Tipo B) desde el PC al conector USB (tipoB) de la CPU y acepte instalar los drivers de la central cuando se le pida: Seleccione instalar desde una ubicación y elija la Carpeta C:\novar\tools\tools 8000\driver\usb (por defecto).

5- Haga clic derecho sobre la placa de la central y seleccione **Programar.**

#### 4**NG 5 4 5 4 5 4 5 4 5 4 6 5** adadee Cantel Nombre del Proyecto T Configuration de Central | 2 2006 | 2 Saldits | 2 Adhescopes | 2 Fundamente control | 2 Sections | 2 Condicto Propiedades | Red essernet | Funcionamiento | Conf.Display/Imprimir | Retardos generales | H - The PlexES Control - Central Español  $\overline{\phantom{a}}$ 2Idioma Tipo de Central FlexES Contro lódulos alimentad Texto Display Direcció Texto Nº de Serie Versión Software Revisión Bat, tipo **BOR 45000005** Fuente Desconocido Desconocido veres 12A Display y Zumbador Mostrar Llave/contacto tapa abierto (display) Añadir un Módulo  $\nabla$  No activar fuego zonas con fuego lazo Anular zumbador para TAL(Alarma Técnica) Anular fallos de diagnósticos de equipo ■ No activar zumbador con tapa abierta Tipo de Módulo: Descripción de micromódulo: No activar LED/Zumb. durante Verifi. Alar. F No activar LED/zumbador en Prealarma sin uso Módulo para lazo esserbus 5V Nivel display para " Fuego Zona" □ Cuenta atrás para Retardo Verificación Central.. sin uso sserhus Conexión del PC con Central MM Red Essernet 62,5k MM Red Essernet 500k 3Módulo de control Recibir programación  $\overline{\mathbf{V}}$ . No indicar Activaciones de sector No indicar Desconexiones **OR** Memoria de Eventos.. No indicar fallo AC (220Vca)  $\Box$  No indicar Relés activados Cancelar Ayuda Aceptar Leer/Resetear cont.Alarmas -<br>| No indicar TAL (Alarma Técnica) Verificar Conf.. **ILED/M** Programar 4 VGA (Fone) 3 $\alpha$ Cancelar Ayuda

### **Nota: Cambiar el idioma del display:**

Alternativamente puede seleccionar **idioma Inglés**: Toque la tecla de acceso **integral inserte la clave 123, Seleccione el menú Técnico** y la opción 2) **Language** y seleccione la opción **3) Load English Language.**

FSSER

by Honeywell

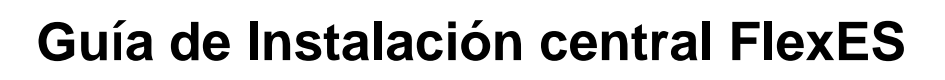

### **Configuración inicial de Idioma y módulos Tools8000** Los sistemas analógicos de ESSER se configuran completamente desde la herramienta de software Tools8000. Según se suministra el sistema, no dispone de configuración, por lo **que no tiene cargado el idioma de funcionamiento.**

Antes de operar con el sistema, para su correcto funcionamiento, debe enviar una configuración con el Idioma, versión del país y opciones de funcionamiento:

1- Arranque Tools 8000. → Seleccione Nuevo Proyecto. → Central sin essernet. → Añadir central FlexES

2- Haga clic derecho sobre el display y sobre la opción Central Seleccione Haga sobre Central. **Funcionamiento: España**

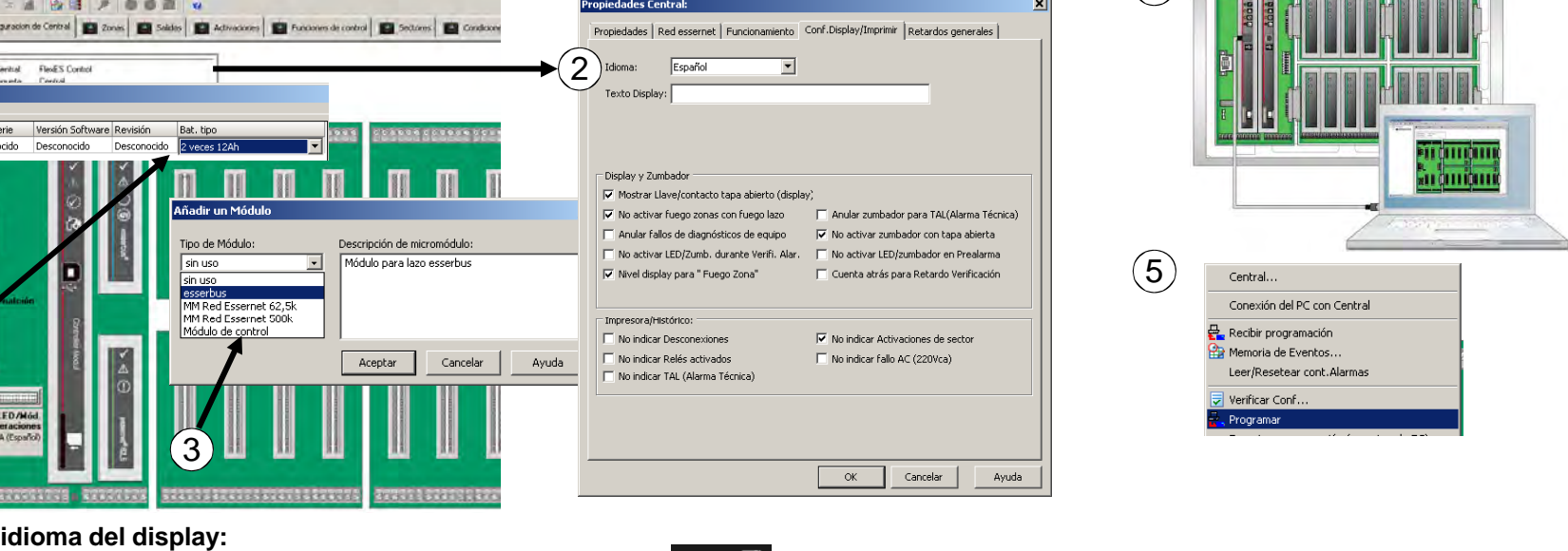

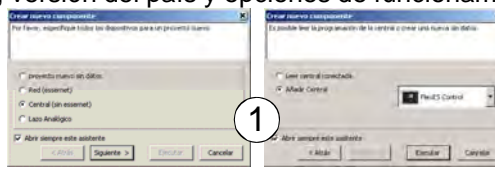